# Get started with digital titles

All you need to borrow titles from the digital collection is an internet connection and your authentication requirements

(ex: corporate ID; email and password; company username.)

If you're using a tablet or smartphone, you may want to download OverDrive's free mobile app, OverDrive Media Console™, to easily find and save our OverDrive website and to download and enjoy borrowed titles on your device.

Get the app from your app store or from http://omc.overdrive.com for these popular devices and platforms: Android™, iOS (iPhone®/iPad®/iPod® touch), Windows® Phone, Kindle® Fire tablets, Kobo™ tablets, and NOOK® tablets.

### Borrow titles with one click

If you're using a tablet or smartphone, use the app's Add a Library (or Get Books) feature to find and save our OverDrive website. *Not all corporate libraries are available for discovery in the OverDrive app.* If you cannot find our digital library in the app, on any device with an internet browser, you can go directly to our site at: http://homegroundvillages.lib.overdrive.com

Once you find an available title to borrow, click Borrow and sign in with the appropriate credentials. You've now borrowed the title—that's all there is to it.

## Read in your browser with OverDrive Read

The easiest way to start reading a borrowed eBook is to use OverDrive Read (if available). OverDrive Read lets you read eBooks right in your browser—no extra software or login required.

Simply click **Read** next to a borrowed eBook to begin reading.

For more information, visit http://readinfo.overdrive.com

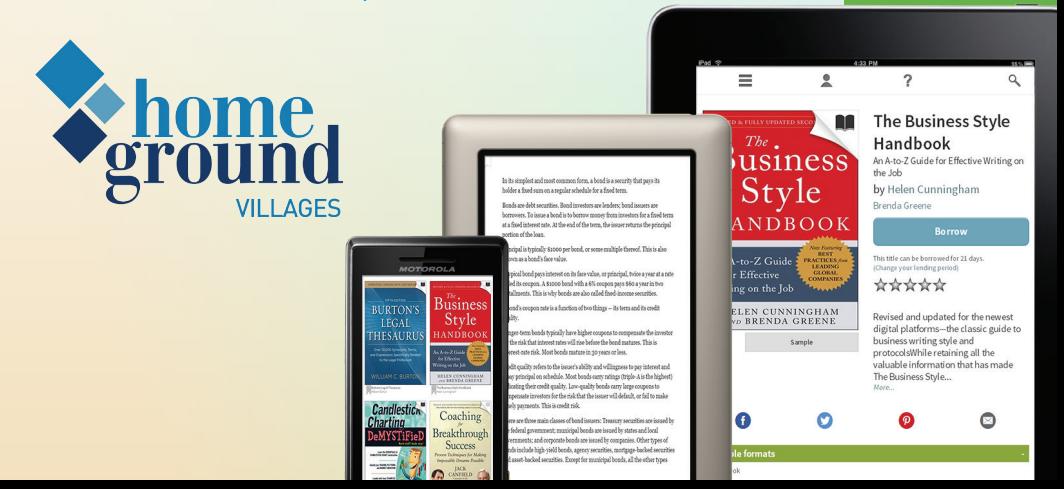

#### Download other formats to your computer, tablet, or smartphone

You will also see download options next to each of your borrowed titles:

- On tablets or smartphones: Use OverDrive's free mobile app to download EPUB eBooks\* and MP3 audiobooks directly to your tablet or smartphone.
- On computers and supported mobile devices: Borrow and watch streaming video.
- On Windows or Mac:
	- Use free Adobe® Digital Editions (ADE) software to read EPUB and PDF eBooks to your computer and transfer them to supported eBook readers.\* Download ADE at www.adobe.com/products/digital-editions.html
	- Use free OverDrive Media Console (OMC) software to listen to audiobooks on your computer and transfer them to supported MP3 players. Windows users can also use OMC to download music and video (if available from your library). Download OMC at http://omc.overdrive.com
- On Windows 8 or RT: Use OverDrive Media Console (OMC) for Windows 8 to download EPUB eBooks\* and MP3 audiobooks to your Windows 8 or RT device.

# \*What is an Adobe ID and how do I get one?

An Adobe ID allows you to read Adobe EPUB eBooks in our app and to transfer eBooks from your computer to supported eBook readers. Follow the one-time prompt on your computer or device to create a free Adobe ID and complete authorization.

# Need more help?

For more help, including device-specific instructions, how-to videos, and a link to contact support, visit the **Help** section on the OverDrive-powered digital library site.

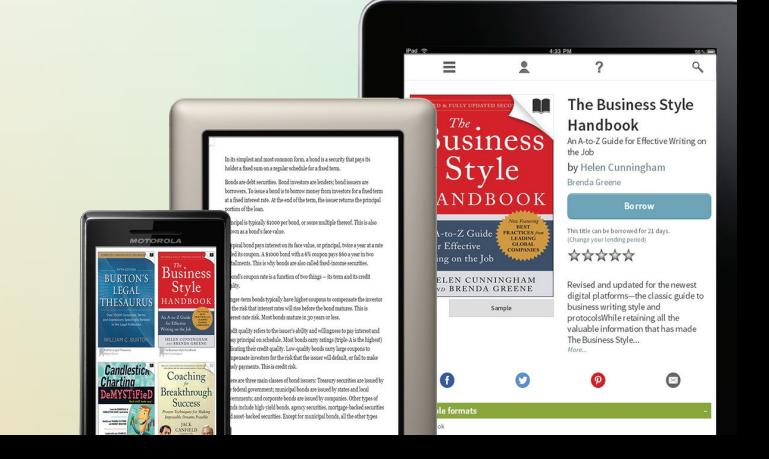

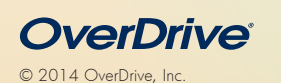